# CSc 337

#### LECTURE 7: UNOBTRUSIVE JAVASCRIPT

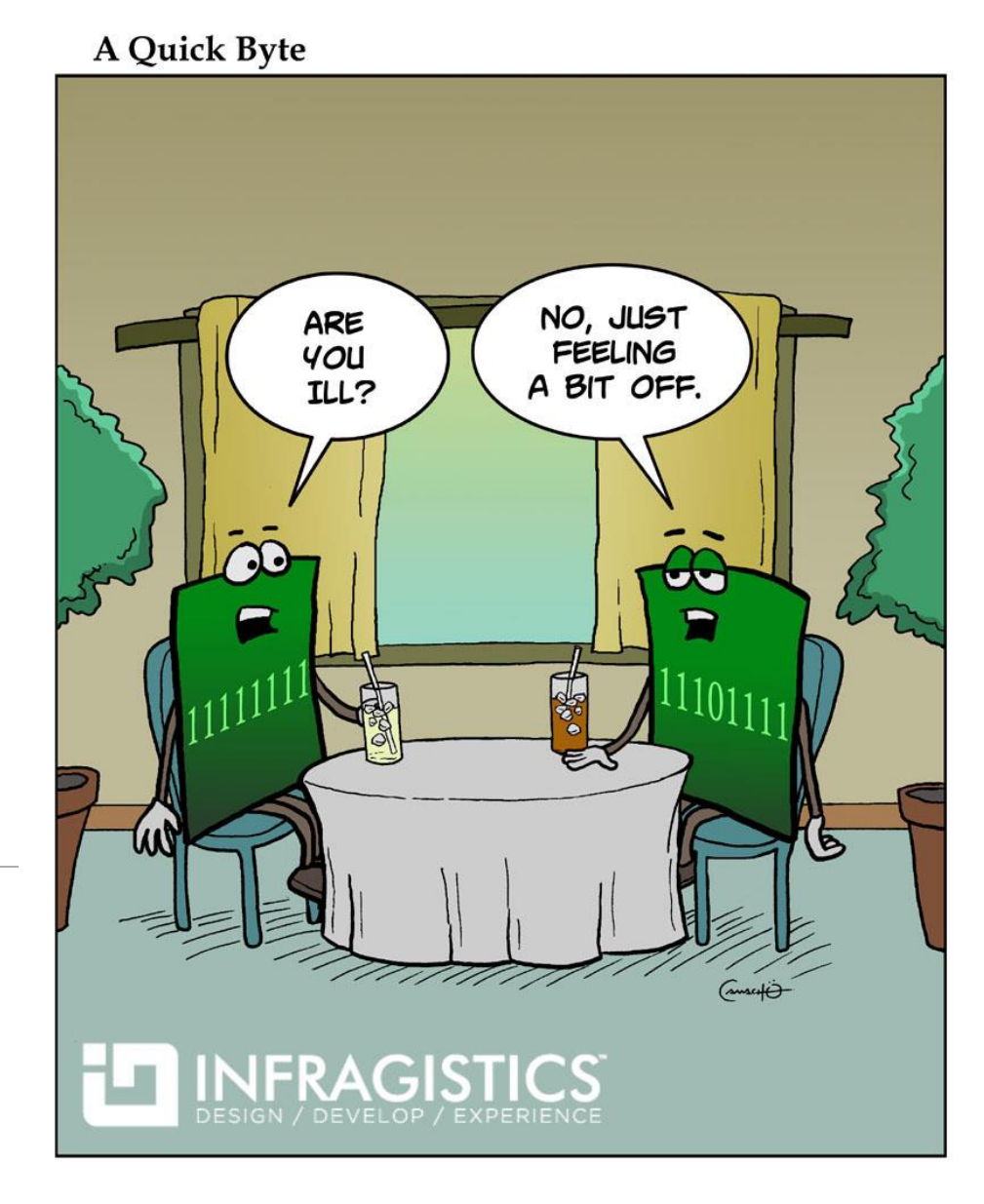

#### Unobtrusive JavaScript

- JavaScript event code seen previously was *obtrusive*, in the HTML; this is bad style
- now we'll see how to write *[unobtrusive](http://en.wikipedia.org/wiki/Unobtrusive_JavaScript)* JavaScript code
	- HTML with no JavaScript code inside the tags
	- uses the JS DOM to attach and execute all JavaScript event handlers
- allows [separation](http://alistapart.com/articles/behavioralseparation) of web site into 3 major categories:
	- **content** (HTML) what is it?
	- **presentation** (CSS) how does it look?
	- **behavior** (JavaScript) how does it respond to user interaction?

# Obtrusive event handlers (bad)

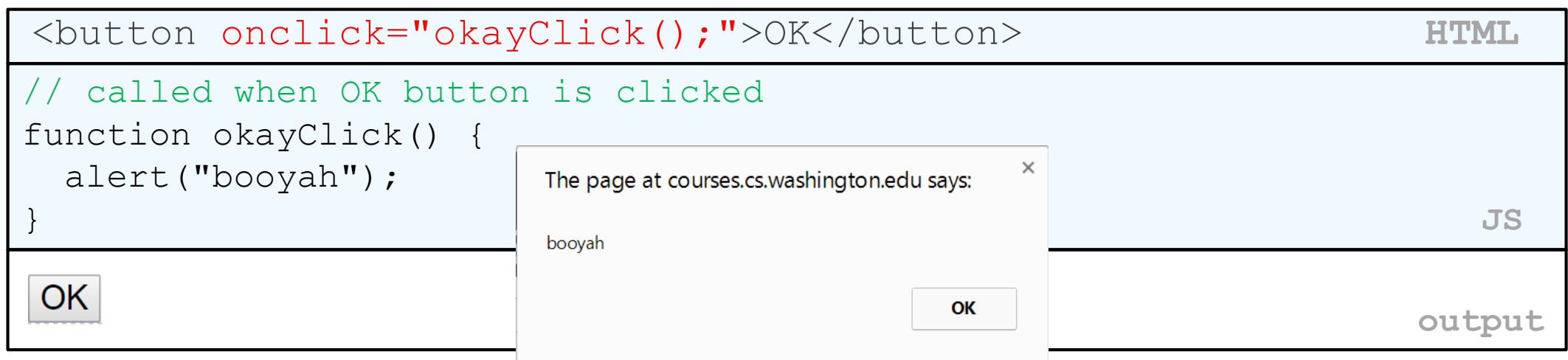

- this is bad style (HTML is cluttered with JS code)
- goal: remove all JavaScript code from the HTML body

#### Attaching an event handler in JavaScript code

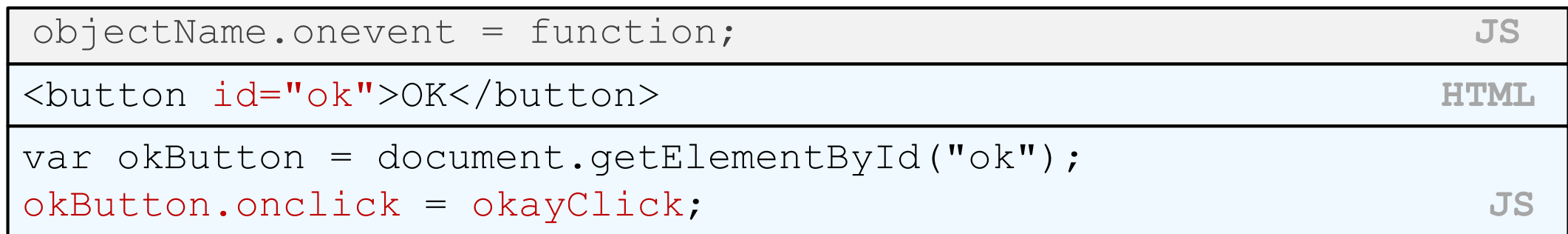

- it is legal to attach event handlers to elements' DOM objects in your JavaScript code
	- notice that you do **not** put parentheses after the function's name
- this is better style than attaching them in the HTML

# When does my code run?

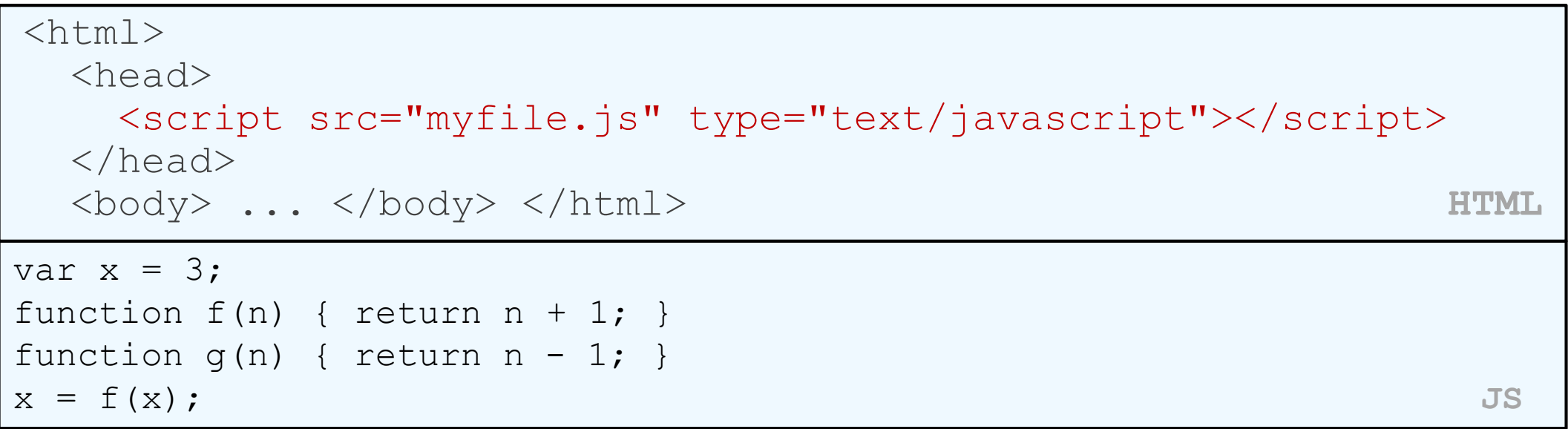

- your file's JS code runs the moment the browser loads the script tag
	- any variables are declared immediately
	- any functions are declared but not called, unless your global code explicitly calls them
- at this point in time, the browser has not yet read your page's body
	- none of the DOM objects for tags on the page have been created yet

# A failed attempt at being unobtrusive

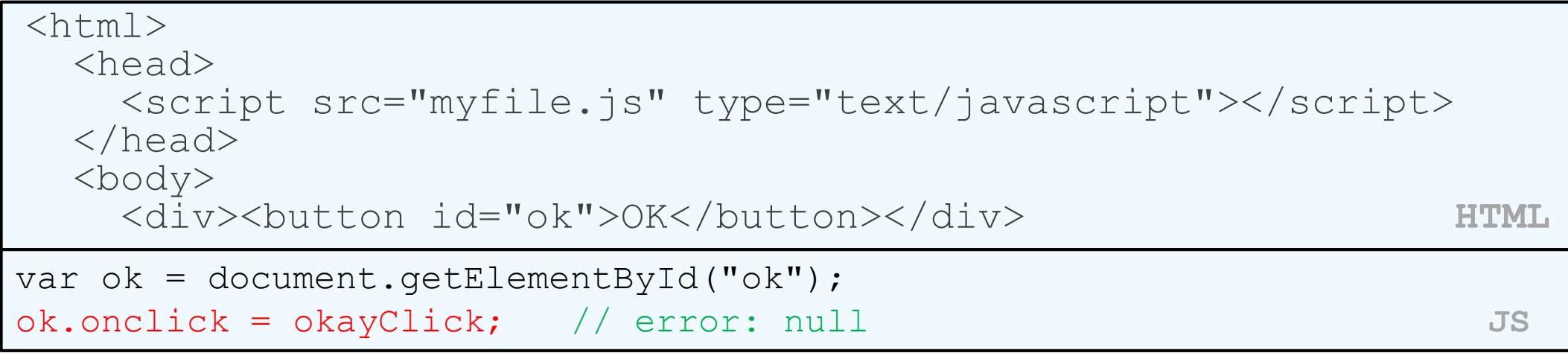

- problem: global JS code runs the moment the script is loaded
- script in head is processed before page's body has loaded
	- no elements are available yet or can be accessed yet via the DOM
- we need a way to attach the handler after the page has loaded...

#### The window.onload event

```
function functionName() {
  // code to initialize the page
  ...
}
// run this function once the page has finished loading
window.onload = functionName;
```
- there is a global event called window. on load event that occurs at the moment the page body is done being loaded
- if you attach a function as a handler for window. onload, it will run at that time

#### An unobtrusive event handler

```
<button id="ok">OK</button> <!-- (1) --> HTML
// called when page loads; sets up event handlers
function pageLoad() {
 var ok = document.getElementById("ok"); \frac{1}{2} (3)
 ok.onclick = okayClick;
}
function okayClick() {
 alert("booyah"); \sqrt{(4)}}
window.onload = pageLoad; \binom{1}{2} \binom{2}{3} JS
 OK
                                                        output
```
### Common unobtrusive JS errors

• event names are all lowercase, not capitalized like most variables

 $window.\ntheta = pageLoad;$ window.onload = pageLoad;

• you shouldn't write () when attaching the handler

*(if you do, it calls the function immediately, rather than setting it up to be called later)*

ok.onclick = okayClick $\leftrightarrow$ ; ok.onclick = okayClick;

- our **JSLint** checker will catch this mistake
- related: can't directly call functions like alert; must enclose in your own function

```
ok.onclick = \frac{a \text{lert}}{b \text{ooyah''}}ok.onclick = okayClick;
function okayClick() { alert("booyah"); }
```
# Anonymous functions

```
function(parameters) {
statements;
} JS
```
- JavaScript allows you to declare **anonymous functions**
- quickly creates a function without giving it a name
- can be stored as a variable, attached as an event handler, etc.

# Anonymous function example

```
window.onload = function() {
 var ok = document.getElementById("ok");
 ok.onclick = okayClick;
};
function okayClick() {
 alert("booyah");
} JS
```
**OK** 

**output**

• or the following is also legal (though harder to read and bad style):

```
window.onload = function() {
  document.getElementById("ok").onclick = function() {
    alert("booyah");
  };
};
```

```
Unobtrusive styling
```

```
function okayClick() {
 this.style.color = "red";
 this.className = "highlighted";
} JS
```
**.highlighted** { color: red; } **CSS**

- well-written JavaScript code should contain as little CSS as possible
- use JS to set CSS classes/IDs on elements
- define the styles of those classes/IDs in your CSS file

# The danger of global variables

```
var count = 0;
function incr(n) {
  count += n;}
function reset() {
  count = 0;
}
incr(4);
incr(2);
console.log(count);
                   JS
```
- globals can be bad; other code and other JS files can see and modify them
- How many global symbols are introduced by the above code?
	- 3 global symbols: count, incr, and reset

# Enclosing code in a function

```
function everything() {
```

```
var count = 0;
function incr(n) {
  count += n;}
function reset() {
```

```
count = 0;
```
}

}

```
incr(4);
incr(2);
console.log(count);
```

```
everything(); 
  call the function to run the code
```
- the above example moves all the code into a function; variables and functions declared inside another function are local to it, not global
- How many global symbols are introduced by the above code?
- 1 global symbol: everything (can we get it down to 0?)

# The "module pattern"

(function() { statements; })(); **JS**

- wraps all of your file's code in an anonymous function that is declared and immediately called
- 0 global symbols will be introduced!
- the variables and functions defined by your code cannot be messed with externally

#### Module pattern example

```
(function() {
 var count = 0;
 function incr(n) {
    count += n;}
 function reset() {
    count = 0;
  }
 incr(4);
 incr(2);
 console.log(count);
) ();
                      JS
```
- How many global symbols are introduced by the above code?
- 0 global symbols

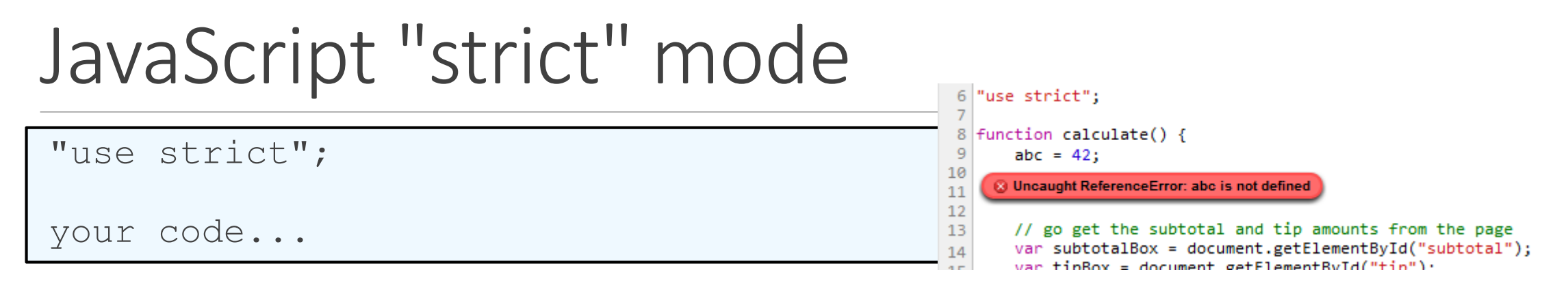

- writing "use strict"; at the very top of your JS file turns on strict syntax checking:
	- shows an error if you try to assign to an undeclared variable
	- stops you from overwriting key JS system libraries
	- forbids some unsafe or error-prone language features
- You should *always* turn on strict mode for your code in this class!

### Exercise: random colors

Create a page with a button on it. Whenever that button is pressed, turn the background of the page a different random color.

Hints:

- Math.random() will give you a random number between 0 and 1
- Multiply that by the range of random numbers you want: Math.random()  $*10$
- Turn that into an integer using  $Math.floor()$ : Math.floor (Math.random()  $*10$ )
- You can create a random color by generating 3 random numbers between 0 and 256 and setting your css as: background-color: rgb(23, 234, 4)

#### Checkboxes: <input>

*yes/no choices that can be checked and unchecked (inline)*

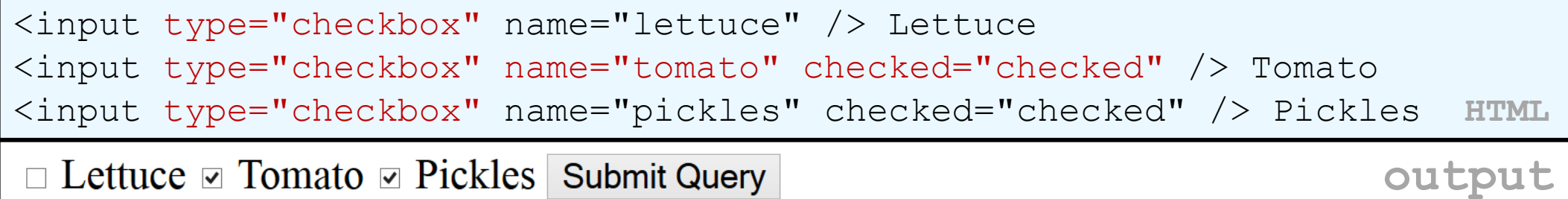

- none, 1, or many checkboxes can be checked at same time
- when sent to server, any checked boxes will be sent with value on:
	- http://webster.cs.washington.edu/params.php?tomato=on&pickles=on
- use checked="checked" attribute in HTML to initially check the box

### Radio buttons: <input>

*sets of mutually exclusive choices (inline)*

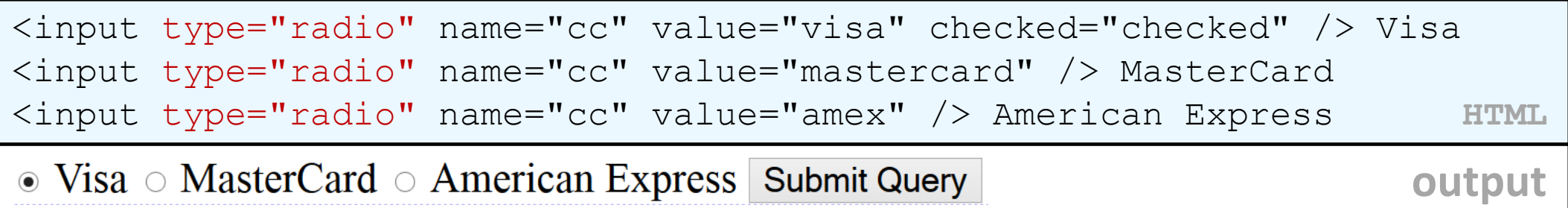

- grouped by name attribute (only one can be checked at a time)
- must specify a value for each one or else it will be sent as value on

#### Text labels: <label>

```
<label><input type="radio" name="cc" value="visa" 
checked="checked" /> Visa</label>
<label><input type="radio" name="cc" value="mastercard" /> 
MasterCard</label>
<label><input type="radio" name="cc" value="amex" /> American 
Express</label> HTML
\bullet Visa \circ MasterCard \circ American Express Submit Query
                                                       output
```
- associates nearby text with control, so you can click text to activate control
- can be used with checkboxes or radio buttons
- label element can be targeted by CSS style rules

# Drop-down list: <select>, <option>

*menus of choices that collapse and expand (inline)* 

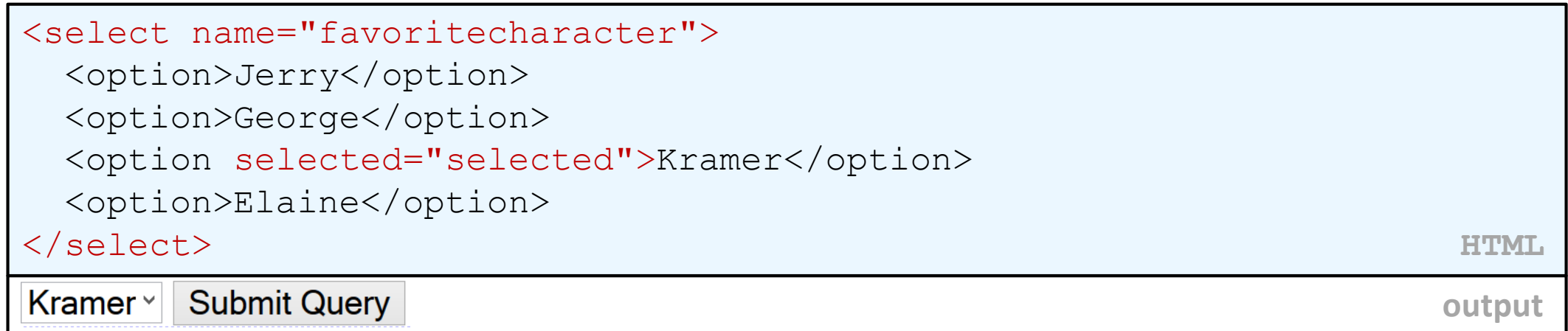

- option element represents each choice
- select optional attributes: disabled, multiple, size
- optional selected attribute sets which one is initially chosen

# Using <select> for lists

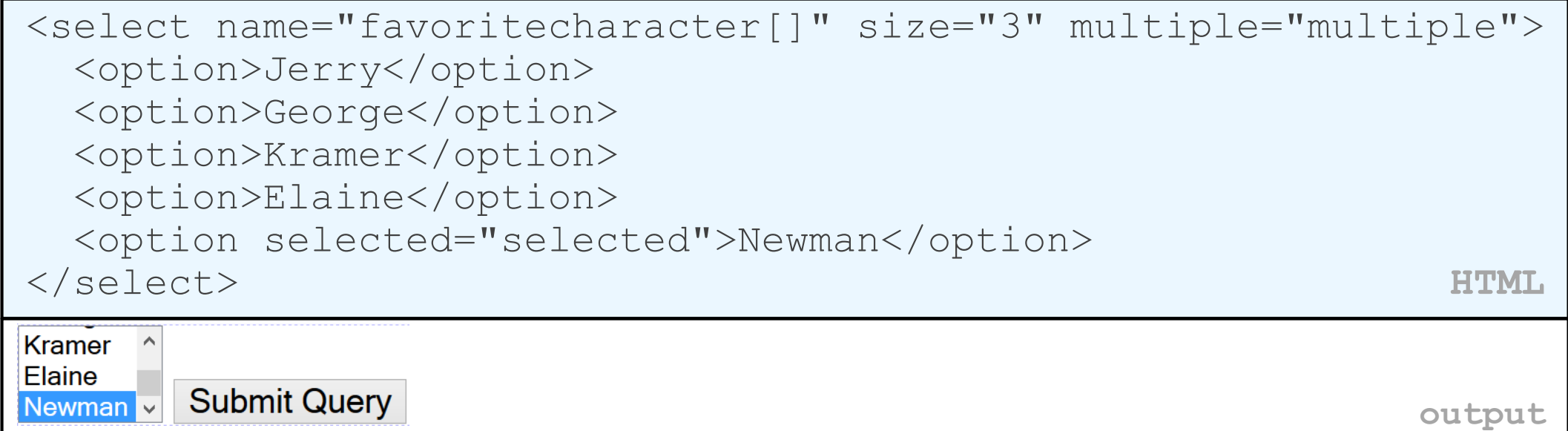

- optional multiple attribute allows selecting multiple items with shift- or ctrlclick
	- must declare parameter's name with [] if you allow multiple selections
- option tags can be set to be initially selected

### Option groups: <optgroup>

```
<select name="favoritecharacter">
  <optgroup label="Major Characters">
    <option>Jerry</option>
    <option>George</option>
   <option>Kramer</option>
    <option>Elaine</option>
  </optgroup>
  <optgroup label="Minor Characters">
    <option>Newman</option>
   <option>Susan</option>
  </optgroup>
</select> HTML
Jerry
            Submit Query
          \vert \vee \vertoutput
```
• What should we do if we don't like the bold appearance of the optgroups?

# Grouping input: <fieldset>, <legend>

*groups of input fields with optional caption (block)*

<fieldset>

```
<legend>Credit cards:</legend>
```

```
<input type="radio" name="cc" value="visa" checked="checked" /> Visa
 <input type="radio" name="cc" value="mastercard" /> MasterCard
 <input type="radio" name="cc" value="amex" /> American Express
</fieldset> HTML
```
Credit cards:-

 $\bullet$  Visa  $\circ$  MasterCard  $\circ$  American Express

**Submit Query** 

**output**

• fieldset groups related input fields, adds a border; legend supplies a caption

# Styling form controls

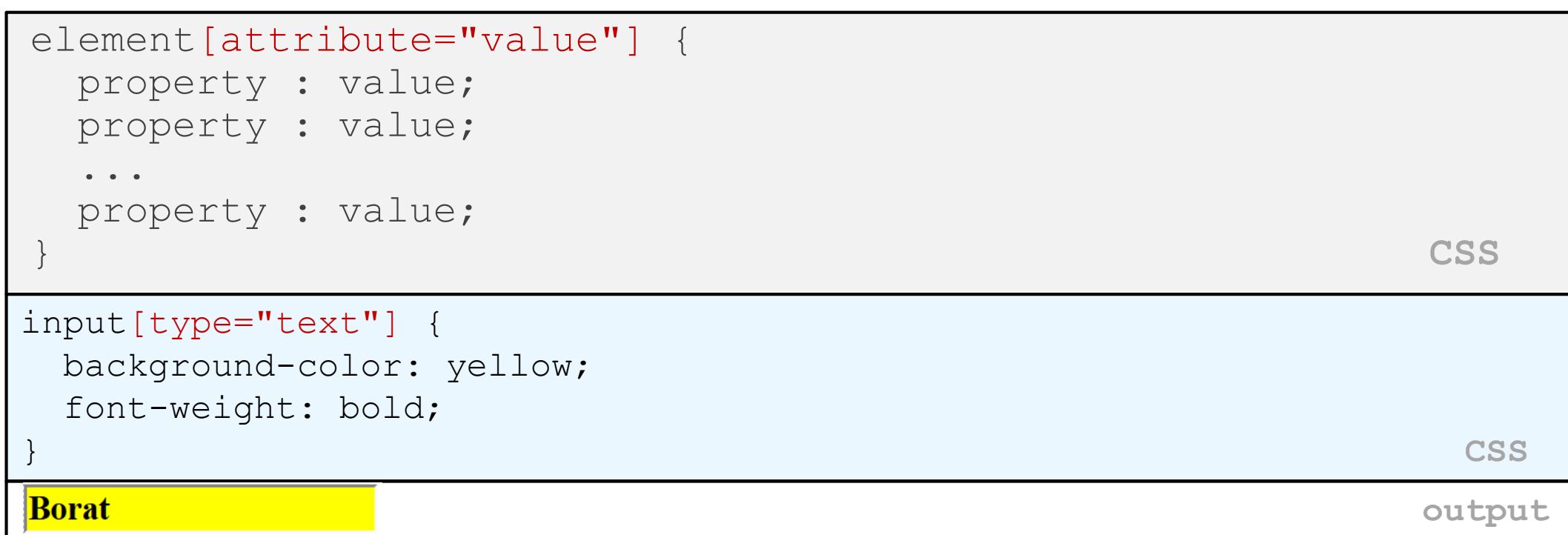

- attribute selector: matches only elements that have a particular attribute value
- useful for controls because many share the same element (input)

# More about form controls

```
<select id="captain">
 <option value="kirk">James T. Kirk</option>
 <option value="picard">Jean-Luc Picard</option>
 <option value="cisco">Benjamin Cisco</option>
</select>
<label> <input id="trekkie" type="checkbox" /> I'm a Trekkie
</label> HTML
```
 $\mathbf{v}$   $\Box$  I'm a Trekkie James T. Kirk

**output**

- when talking to a text box or select, you usually want its value
- when talking to a checkbox or radio button, you probably want to know if it's checked (true/false)

# The innerHTML property

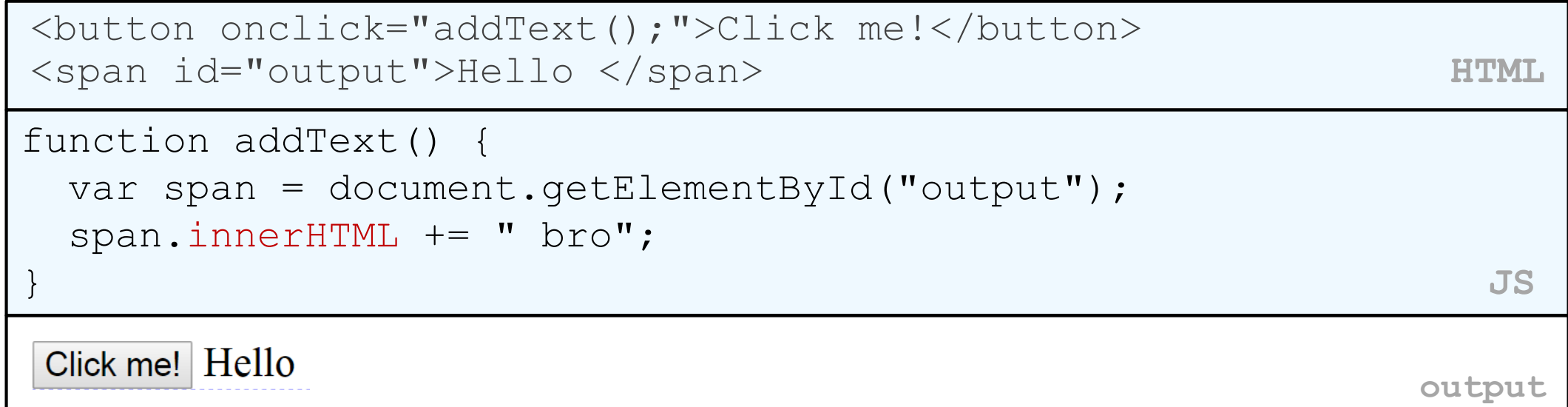

• can change the text inside most elements by setting the innerHTML property

# Abuse of innerHTML

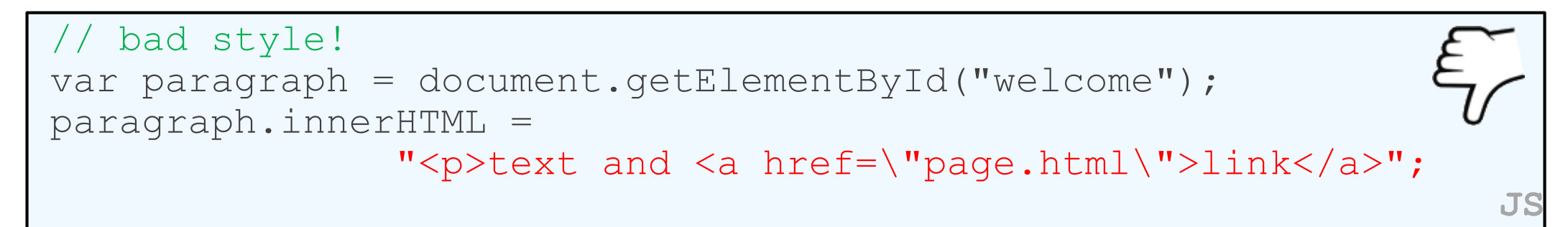

- innerHTML can inject arbitrary HTML content into the page
- however, this is prone to bugs and errors and is considered poor style
- we forbid using innerHTML to inject HTML tags; inject plain text only
	- (later, we'll see a better way to inject content with HTML tags in it)

### Exercise: tip calculator

Create a page that allows the user to input a price and a percentage they would like to tip. Your page should show the user the total cost (original price plus tip) when the user clicks a button.

Turn the tip red if the percentage is less than 15.

Hint: use console.log() to output variables and help you find bugs in your page